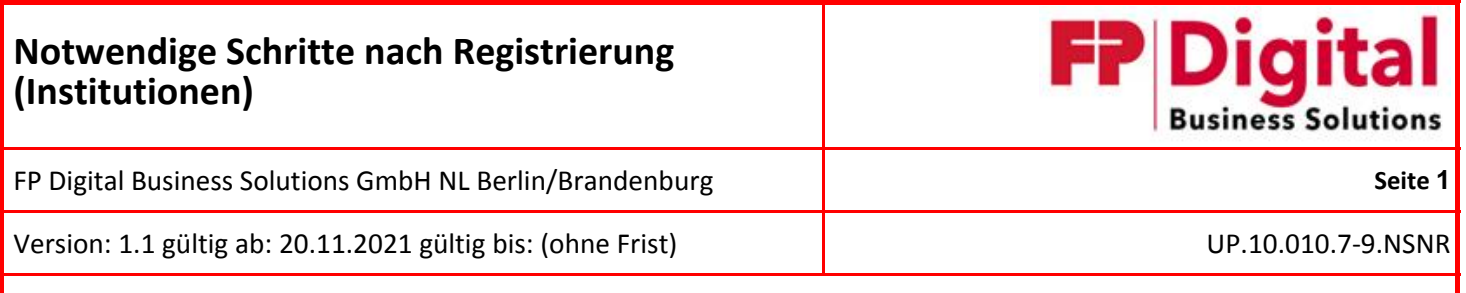

# **Notwendige Schritte nach Registrierung (Institutionen)**

Version 1.1

#### FP Digital Business Solutions GmbH

Trebuser Str. 47 Haus 1 15517 Fürstenwalde/Spree

E-Mail: support@mentana.de De-Mail: support@mentana.de-mail.de Hotline: +49 (0)3361 68094 10

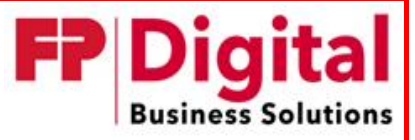

FP Digital Business Solutions GmbH NL Berlin/Brandenburg **Seite 2**

Version: 1.1 gültig ab: 20.11.2021 gültig bis: (ohne Frist) UP.10.010.7-9.NSNR

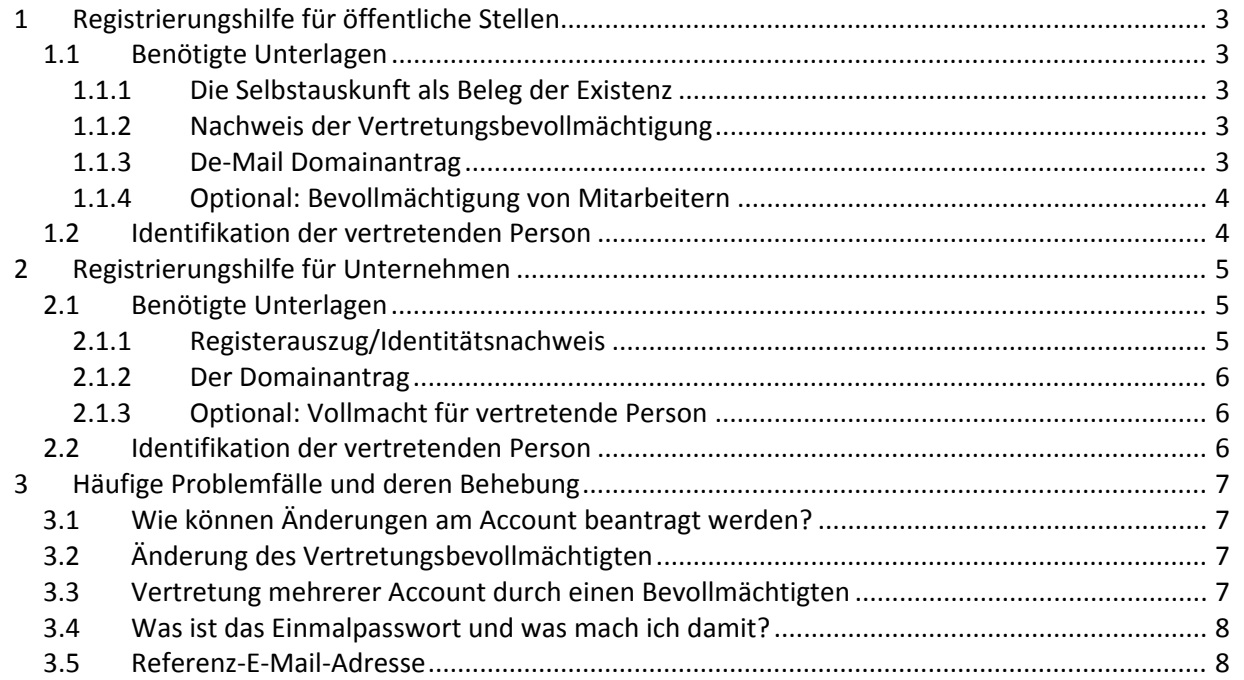

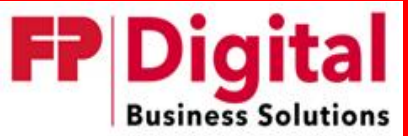

FP Digital Business Solutions GmbH NL Berlin/Brandenburg  **Sette 1** Seite 3

Version: 1.1 gültig ab: 20.11.2021 gültig bis: (ohne Frist) UP.10.010.7‐9.NSNR

# **1 Registrierungshilfe für öffentliche Stellen**

# **1.1 Benötigte Unterlagen**

Der De‐Mail Provider ist gesetzlich verpflichtet bestimmte Nachweise beim Anlegen von De‐Mail‐ Konten zu führen. Diese sollen die Existenz und Vertretungsberechtigung für die betreffende Institution belegen.

Des Weiteren muss jede Institution zur Nutzung des De‐Mail Dienstes eine De‐Mail‐Domäne beantra‐ gen. Die hier erwähnten Unterlagen können Sie per Post an folgende Adresse senden:

FP Digital Business Solutions GmbH Trebuser Straße 47 Haus 1 15517 Fürstenwald/Spree

Sollten Sie von unserem Identdienstleister ID8 identifiziert werden, so können Sie Ihre Unterlagen bei Ihrem Identifikationstermin dem Identdienstleister mitgeben. Dieser hält dafür einen vorbereiteten Umschlag bereit.

#### *1.1.1 Die Selbstauskunft als Beleg der Existenz*

Die Selbstauskunft dient unter anderem zum Nachweis der Existenz der jeweiligen Institution und bezieht sich auf die jeweilige Stadt, Gemeinde, Schule oder andere Institution. Der Vertretungsbe‐ vollmächtigte ist in jedem Fall der jeweilige Bürgermeister, Landrat, Schulleiter oder anderer Instituti‐ onsleiter (in geschäftsführender Funktion).

**Wichtig!**: Der Vertretungsbevollmächtigte muss eine natürliche Person sein und die jeweilige Stadt, Gemeinde, Schule oder andere Institution im rechtlichen Sinne vertreten.

Die Selbstauskunft können Sie hier downloaden: https://www.fp‐[demail.de/download/Selbstauskunft](https://www.fp-demail.de/download/Selbstauskunft-Juristische-Personen.pdf)‐Juristische‐Personen.pdf

#### *1.1.2 Nachweis der Vertretungsbevollmächtigung*

Des Weiteren benötigen wir einen Nachweis über die Wahl des jeweiligen Bürgermeisters, Landrats, Schulleiters oder anderen Institutionsleiters (in geschäftsführender Funktion) (z.B. Amtsblatt, Ernen‐ nungsurkunde, Veröffentlichung, Registereintrag etc.).

Wir müssen also für die in der Selbstauskunft angegebene Person den Nachweis führen, dass diese für die jeweilige Stadt, Gemeinde, Schule oder andere Institution unterschriftsberechtigt ist.

#### *1.1.3 De‐Mail Domainantrag*

Nach der Registrierung erhalten Sie mit der Bestätigungsmail den Domänenantrag. Diesen benötigen wir vollständig ausgefüllt und unterschriebenen zur Registrierung Ihrer De‐Mail‐Domäne. Sollten Sie mehrere Domänen beantragen wollen, nutzen Sie bitte den unten verlinkten Antrag und füllen für jede Domäne einen separaten Antrag aus.

#### Link Domänenantrag:

https://www.fp‐[demail.de/download/Sammeldomain](https://www.fp-demail.de/download/Sammeldomain-Nutzung.pdf)‐Nutzung.pdf

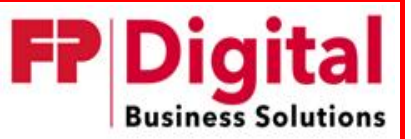

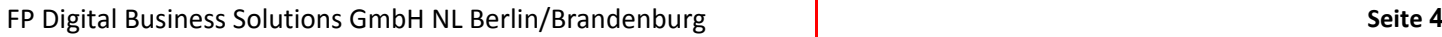

Version: 1.1 gültig ab: 20.11.2021 gültig bis: (ohne Frist) UP.10.010.7‐9.NSNR

### *1.1.4 Optional: Bevollmächtigung von Mitarbeitern*

In den meisten Fällen ist es sinnvoll, eine für die De‐Mail‐Angelegenheiten bevollmächtigte Person zu benennen. Hier wäre eine Person aus dem Bereich Organisation oder techn. Administration zu emp‐ fehlen, da diese meistens länger ihre Ämter bekleiden und wesentlich besser für Rückfragen erreich‐ bar sind, als beispielsweise ein Bürgermeister.

Eine Vollmacht ist durch den jeweiligen Bürgermeister, Landrat, Schulleiter oder andere Institutions‐ leiter (in geschäftsführender Funktion) zu erstellen und ist für den Bevollmächtigten bestimmt, wel‐ cher sämtliche Angelegenheiten in Bezug auf das De‐Mail‐Konto erledigt.

**Wichtig**: Der Bevollmächtigte muss mit der Person übereinstimmen, welche auch im De‐Mail‐Account bei der Registrierung angegeben wurde. Die Person die im Account steht muss identifiziert werden, sollte daher auch häufig vor Ort sein! Für die Identifkation fallen ggf. Kosten an.

Link Beispielvollmacht: https://www.fp‐demail.de/download/De‐[Mail\\_Vollmacht\\_Vorlage.docx](https://www.fp-demail.de/download/De-Mail_Vollmacht_Vorlage.docx)

# **1.2 Identifikation der vertretenden Person**

Nach Aktivierung des Bestätigungslinks werden Sie aufgefordert eine Identifikationsvariante auszu‐ wählen .Die FP Digital Business Solutions GmbH bietet mehrere Identdienstleister an.Sie haben die Möglich ‐keit,den für Sie günstigsten Identdienst zuwählen .Unser Identdienstleister ID8zum Beispiel wird sich mit Ihnen in Verbindung setzen, um einen individuellen Vororttermin zu vereinbaren. Die Identifikation erfolgt in jedem Fall anhand des Personalausweises der im Account genannten Person. Es ist daher zwingenderforderlich, dass diese Person zum Identtermin anwesendist.

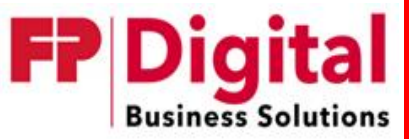

Mentana‐ Claimsoft GmbH NL Berlin/Brandenburg **Seite 5**

Version: 1.1 gültig ab: 20.11.2021 gültig bis: (ohne Frist) UP.10.010.7‐9.NSNR

# **2** Registrierungshilfe für Unternehmen

# **2.1 Benötigte Unterlagen**

Der De‐Mail Provider ist gesetzlich verpflichtet bestimmte Nachweise beim Anlegen von De‐Mail‐ Kontenzuführen.DiesesollendieExistenzundVertretungsberechtigungfürdiebetreffende Institutionbelegen.

Des Weiteren muss jede Institution zur Nutzung des De‐Mail Dienstes eine De‐Mail‐Domäne beantra‐ gen. Die hier erwähnten Unterlagen können Sie per Post an folgende Adresse senden:

FP Digital Business Solutions GmbH Trebuser Straße 47 Haus 1 15517 Fürstenwald/Spree

Sollten Sie von unserem Identdienstleister ID8 identifiziert werden, so können Sie Ihre Unterlagen bei Ihrem Identifikationstermin dem Identdienstleister mitgeben. Dieser hält dafür einen vorbereiteten Umschlag bereit.

#### *2.1.1 Registerauszug/Identitätsnachweis*

Der Identitätsnachweis dient als Nachweis der Existenz der jur. Person sowie als Nachweis für die Geschäftsbefugnisse des Geschäftsführers, Prokuristen, Vorstands, o. ä.. Sollte ein Unternehmen nicht von einer natürlichen Person sondern von einer anderen juristischen Person vertreten werden, so benötigen wir von diesem ebenfalls einen Registerauszug. Diese Vorgehensweise setzt sich fort, bis eine natürliche Person mit Vertretungsbefugnissen gefunden ist.

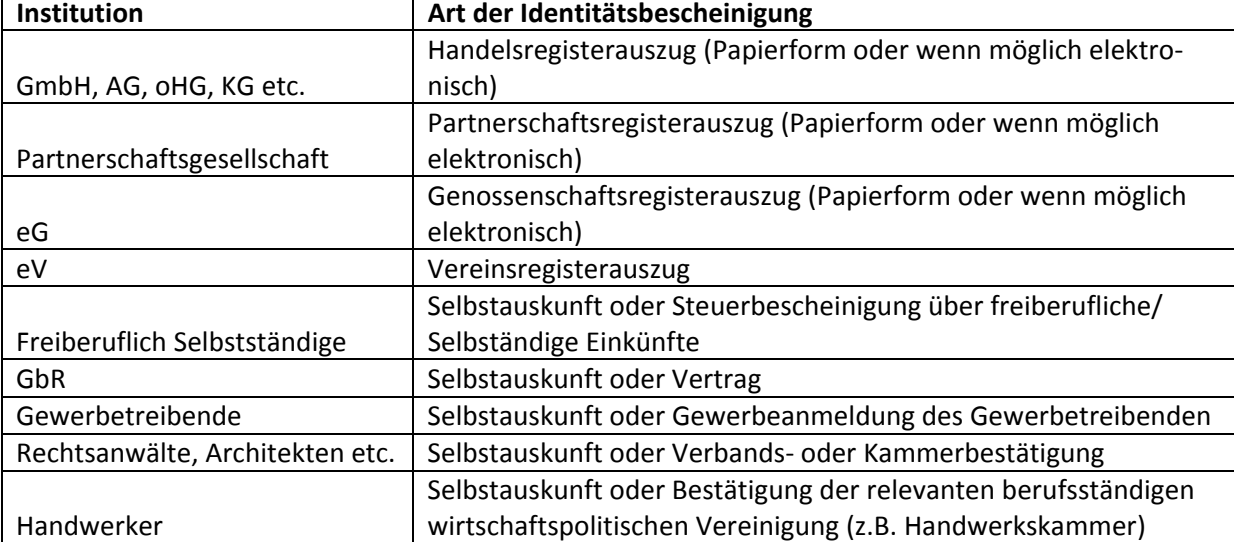

Die erforderlichen Registerauszüge können Sie der folgenden Tabelle entnehmen:

**Wichtig:** Alle Nachweise dürfen nicht ältersein als 1 Monat sein.

Sollten Sie die Selbstauskunft benötigen, finden Sie diese hier: https://www.fp‐[demail.de/download/Selbstauskunft](https://www.fp-demail.de/download/Selbstauskunft-Juristische-Personen.pdf)‐Juristische‐Personen.pdf

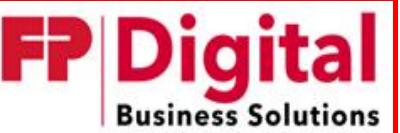

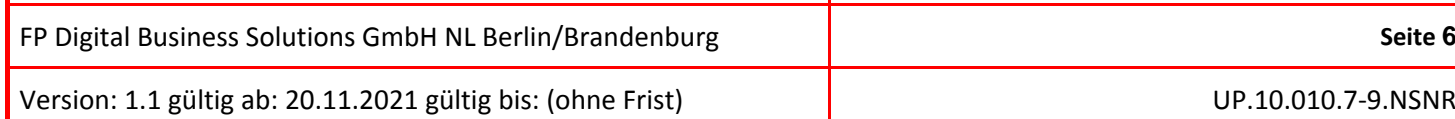

### *2.1.2 Der Domänenantrag*

Nach der Registrierung erhalten Sie mit der Bestätigungsmail den Domänenantrag. Diesen benötigen wir vollständig ausgefüllt und unterschriebenen zur Registrierung Ihrer De‐Mail‐Domäne. Sollten Sie mehrere Domänen beantragen wollen, nutzen Sie bitte den unten verlinkten Antrag und füllen für jede Domäne einen separaten Antrag aus.

#### Link Domänenantrag:

https://www.fp‐[demail.de/download/Sammeldomain](https://www.fp-demail.de/download/Sammeldomain-Nutzung.pdf)‐Nutzung.pdf

### *2.1.3 Optional: Vollmacht für vertretende Person*

In den meisten Fällen ist es sinnvoll, eine für die De‐Mail‐Angelegenheiten bevollmächtigte Person zu benennen. Hier wäre eine Person aus dem Bereich Organisation oder techn. Administration zu emp‐ fehlen, da diese meistens länger ihre Ämter bekleiden und wesentlich besser für Rückfragen erreich‐ bar sind, als beispielsweise ein Vorstandsvorsitzender.

Eine Vollmacht ist durch den jeweiligen Geschäftsführer/Vorstand (in geschäftsführender Funktion) auszufüllen und ist für den Bevollmächtigten bestimmt, welcher sämtliche Angelegenheiten in Bezug auf das De‐Mail‐Konto erledigt.

**Wichtig**: Der Bevollmächtigte muss mit der Person übereinstimmen, welche auch im De‐Mail‐Account bei der Registrierung angegeben wurde. Die Person die im Account steht muss identifiziert werden, sollte daher auch häufig vor Ort sein! Für die Identifikation fallen ggf. Kosten an.

Link Beispielvollmacht:

https://www.fp-demail.de/download/De-[Mail\\_Vollmacht\\_Vorlage.docx](https://www.fp-demail.de/download/De-Mail_Vollmacht_Vorlage.docx)

### **2.2 Identifikation der vertretenden Person**

Nach Aktivierung des Bestätigungslinks werden Sie aufgefordert eine Identifikationsvariante auszu‐ wählen. Die Mentana‐Claimsoft GmbH bietet mehrere Identdienstleister an. Sie haben die Möglich‐ keit, den für Sie günstigsten Identdienst zu wählen. Unser Identdienstleister ID8 zum Beispiel wird sich mit Ihnen in Verbindung setzen, um einen individuellen Vororttermin zu vereinbaren. Die Identifikation an sich erfolgt in jedem Fall anhand des Personalausweises der im Account genannten Per‐ son. Es ist daher zwingend erforderlich, dass diese Person zum Identtermin anwesend ist.

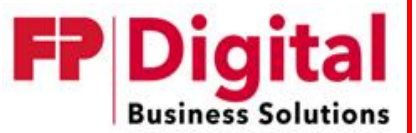

FP Digital Business Solutions GmbH NL Berlin/Brandenburg **Seite 7**

Version: 1.1 gültig ab: 20.11.2021 gültig bis: (ohne Frist) UP.10.010.7‐9.NSNR

# **3 Häufige Problemfälle und deren Behebung**

## **3.1 Wie können Änderungen am Account beantragt werden?**

Generell können Änderungen am Account per Post, Fax, De‐Mail beantragt werden. Wesentlich für die Bearbeitung der Anfrage ist die Nennung des Benutzernamens und des Kundenkennwortes, da keine Änderung vorgenommen werden kann.

# **3.2 Änderung des Vertretungsbevollmächtigten**

Die Änderung des Vertretungsbevollmächtigten bedeutet immer, dass der neue Vertreter identifiziert werden muss. Stellen Sie für die Änderung also einen schriftlichen Antrag der beinhaltet, dass die Vertretung von Person A auf Person B geändert werden soll. Von der neuen Vertretung benötigen wir folgende Daten (wie im Personalausweis):

- Titel
- Vorname
- Nachname
- Straße inkl. Hausnummer
- PLZ und Ort
- Geburtsdatum
- **•** Geburtsort
- Geschlecht
- Art der Bevollmächtigung (z.B. Bürgermeister, Vorstand, Vollmacht)

Zusätzlich zu diesen Daten ist es notwendig, die Vertretungsberechtigung zu belegen. Dies geschieht im Falle eines Unternehmens mit Hilfe eines Registerauszuges (Punkt 2.1.1) oder der entsprechenden Vollmacht. Für öffentliche Stellen gelten hier die Punkte 1.1.2 oder 1.1.4.

Abschließend wird die Identifizierung des neuen Vertretungsberechtigten durch einen Mitarbeiter der Mentana‐Claimsoft GmbH ausgelöst.

**Achtung:** Durch eine erneute Identifizierung entstehen ggf. zusätzliche Kosten welche in Rechnung gestellt werden.

### **3.3 Vertretung mehrerer Accounts durch einen Bevollmächtigten**

In manchen Fällen kommt es vor, dass eine natürliche Person in mehreren Accounts als Bevollmäch‐ tigte Person genannt ist. In diesem Fall ist es nicht sinnvoll den Vertretenden mehrfach zu identifizie‐ ren. Daher empfiehlt es sich, nachdem der Vertretende einmalig identifiziert wurde, eine Übernahme der Identdaten für die weiteren Accounts zu beantragen. In diesem Schreiben muss enthalten sein:

- Bitte um Übernahme der Identdaten von Account A auf Account B
- Nennung Benutzername und Kundenkennwort von Account A
- Nennung Benutzername und Kundenkennwort von Account B

Den Änderungsantrag benötigen wir per Fax, De‐Mail oder Brief.

# **3.4 Was ist das Einmalpasswort und was mach ich damit?**

Das Einmalpasswort ist für die erste Anmeldung auf dem Authentisierungsniveau "hoch" gedacht und schaltet Ihren Account abschließend frei. Dieses Passwort nur einmal genutzt werden.

**Wichtig**: Achten Sie bitte nach der Eingabe des Einmalpasswortes darauf, für Ihren Account das Mo‐ bil-TAN Verfahren, durch Anforderung einer TAN, freizuschalten. Sollten Sie noch keine Mobilfunknummer hinterlegt haben, können Sie dies unter dem Menüpunkt "Mein Profil" → "MobileTAN verwalten"  $\rightarrow$  "MobileTAN einrichten" nachholen und anschließend, wie oben beschrieben, freischalten.

### **3.5 Referenz‐E‐Mail‐Adresse**

Sollten Sie beauftragt sein, für mehrere Institutionen einen De‐Mail‐Account zu registrieren, benöti‐ gen sie pro Account eine eigene Referenz‐E‐Mail‐Adresse. Aus Sicherheitsgründen, darf in unserem De‐Mail‐System jede Referenz‐E‐Mail‐Adresse nur einmal vergeben sein.